# **Clarett** 2Pre USB

# **User Guide**

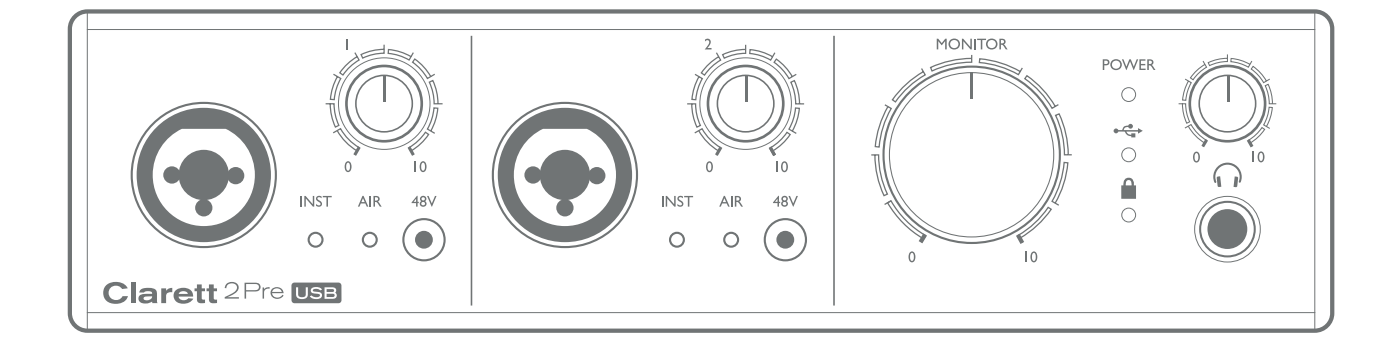

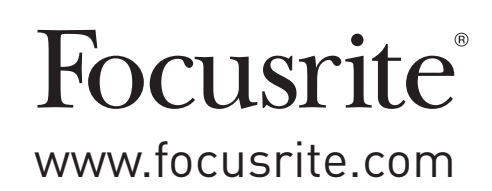

# **TABLE OF CONTENTS**

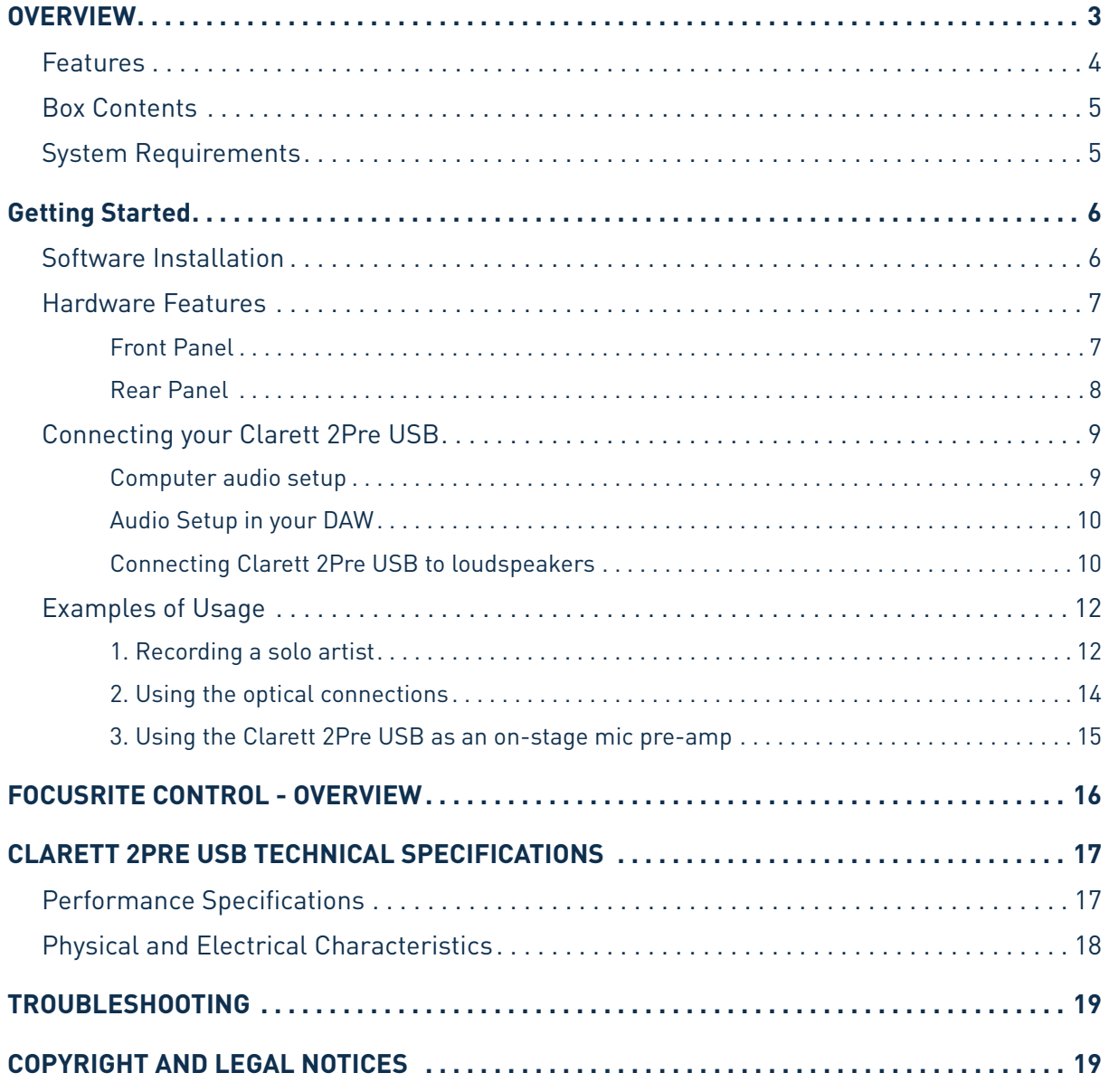

# <span id="page-2-0"></span>**OVERVIEW**

**WARNING:** Excessive sound pressure levels from earphones and headphones can cause hearing loss.

**WARNING:** This equipment is only compatible with USB Type 2.0, 3.0 or 3.1 ports, or Thunderbolt 3 ports. More information regarding the compatibility of computer serial ports can be found at [https://](https://support.focusrite.com/hc/en-gb/articles/115002287829-USB-port-clarification-and-compatibility) [support.focusrite.com/hc/en-gb/articles/115002287829-USB-port-clarification-and-compatibility](https://support.focusrite.com/hc/en-gb/articles/115002287829-USB-port-clarification-and-compatibility)

#### **Introduction**

Thank you for purchasing this Clarett 2Pre USB, one of the family of Focusrite professional USB audio interfaces incorporating newly-designed, high quality Clarett analogue pre-amplifiers with the unique AIR function. In conjunction with the Focusrite Control application, you now have a highly versatile and professional solution for routing high quality audio to and from your computer recording system, with super-low latency.

You can also use the Clarett 2Pre USB as a stand-alone interface on-stage, bringing the benefits of Focusrite's high-quality analogue microphone preamps to your live performance.

This User Guide provides a detailed explanation of the hardware to help you achieve a thorough understanding of the product's operational features. We recommend that you take the time to read through the Guide, whether you're new to computer-based recording or a more experienced user, so that you are fully aware of all the possibilities that the Clarett 2Pre USB has to offer.

**IMPORTANT:** As well as this User Guide, you will need the Focusrite Control Software Guide which can be downloaded from [http://uk.focusrite.com/downloads.](http://uk.focusrite.com/downloads)

This contains full details of Focusrite Control, the software application that has been

designed specifically for use with the Focusrite Clarett USB range of interfaces.

If either of the Guides do not provide the information you need, be sure to consult [www.focusrite.com/answerbase,](http://www.focusrite.com/answerbase) which contains a comprehensive collection of answers to common technical support queries. A Getting Started video tutorial is also available, at [www.focusrite.com/get-started/clarett-2PreUSB](http://www.focusrite.com/get-started/clarett-2PreUSB).

#### <span id="page-3-0"></span>**Features**

The Clarett 2Pre USB audio interface provides the means for connecting microphones, musical instruments, line level audio signals and digital audio signals to a computer through the computer's USB port. The signals at the physical inputs can be routed to your audio recording software / digital audio workstation (referred to throughout this user guide as the "DAW"); similarly, the outputs from the DAW can be configured to appear at the unit's physical outputs.

Audio sources – mics, instruments, etc., can be recorded into your DAW and then played back from there through amplifiers and speakers, powered monitors, headphones, a mixer or any other analogue or digital audio equipment that you wish to use.

The Clarett 2Pre USB is also a MIDI interface, allowing your computer to connect to other MIDI equipment in your studio.

An important feature of the Clarett 2Pre USB is the analogue preamplifier design. In addition to their class-leading dynamic range and ability to provide all the gain you're ever likely to need, the circuitry now includes an exciting new AIR function. Individually selectable on each channel, AIR subtly modifies the pre-amp's frequency response to model the impedance and resonance characteristics of Focusrite's classic transformer-based ISA microphone preamps. When recording with good quality microphones, you will notice an enhanced clarity and definition in the important mid to high frequency range, just where it is most needed for vocals and many acoustic instruments.

The accompanying software application, **Focusrite Control**, is designed to require a minimal amount of user interaction, letting you easily configure the Clarett 2Pre USB with signal routings appropriate for the most common recording tasks. For more complex situations, it provides extensive routing and monitoring options, as well as the ability to control global hardware settings such as sample rate and synchronisation. You can download Focusrite Control from<http://uk.focusrite.com/downloads>.

iPad and iPhone users can additionally download **Focusrite iOS Control** from the App Store®. The app communicates via WiFi with Focusrite Control running on your computer, and lets you adjust your monitor mixes from your iOS device. See [https://support.focusrite.com/hc/en-gb/](https://support.focusrite.com/hc/en-gb/articles/212028389-Focusrite-iOS-Control-Basic-setup) [articles/212028389-Focusrite-iOS-Control-Basic-setup](https://support.focusrite.com/hc/en-gb/articles/212028389-Focusrite-iOS-Control-Basic-setup) for more information.

#### <span id="page-4-0"></span>**Box Contents**

Along with your Clarett 2Pre USB you should have:

- External 12 V DC mains Power Supply Unit (PSU)
- USB-C to USB-A cable
- USB-C to USB-C cable
- Important Information, with codes for accessing the following on-line resources:
	- Focusrite Control\*
	- Drivers for Windows\* (Clarett 2Pre USB is class-compliant for Macs: no drivers required)
	- 2 GB of Loopmasters sounds and samples
	- Focusrite Red 2 and Red 3 Plug-in Suite
	- Time & Tone plug-in bundle
	- Your choice of one XLN Audio Addictive Keys software instrument
	- Ableton Live Lite recording software

\* These software items may also be accessed directly at [www.focusrite.com/downloads](http://www.focusrite.com/downloads)

#### **System Requirements**

**IMPORTANT** – Please visit the following link for up-to-date information on computer and operating system compatibility for all Clarett products:

[www.focusrite.com/clarettUSB/compatibility](http://www.focusrite.com/clarettUSB/compatibility)

# <span id="page-5-0"></span>**GETTING STARTED**

**IMPORTANT:** Please ensure that you install the Clarett 2Pre USB drivers before connecting the interface to your computer.

#### <span id="page-5-1"></span>**Software Installation**

All software required by the Clarett 2Pre USB, including several powerful and useful extras, is available for download from the Focusrite website [\(www.focusrite.com/register](http://www.focusrite.com/register)). The Important Information provided with your Clarett 2Pre USB contains validation codes which you will need to enter at the above web address. This procedure ensures that you will have the most up-to-date software versions

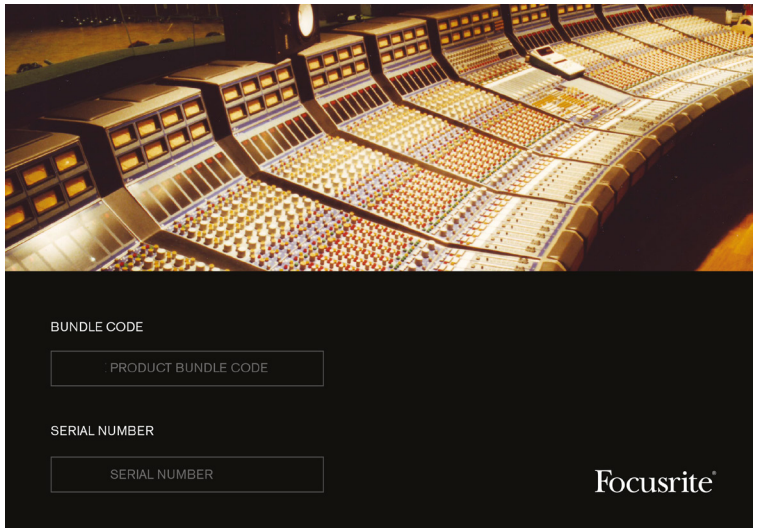

- 1. Go to [www.focusrite.com/register/.](http://www.focusrite.com/register/)
- 2. Follow the on-screen instructions, entering the Bundle Code into the form where prompted. Your Bundle Code can be found on the Important Information packed with the unit.
- 3. You will then be able to access the "My Products" page, where the software products to which your registration entitles you are available for download, complete with activation codes where applicable.

#### **Windows users only:**

- 4. Download and install Focusrite Control, which will install the Clarett 2Pre USB's drivers. Follow all on-screen instructions.
- 5. When the installation is complete, you will be prompted to restart your computer.
- 6. After restart, connect the Clarett 2Pre USB to your computer with a USB cable.
- 7. If you are having trouble getting started please watch our video guide here [www.focusrite.com/get-started/clarett-2preUSB](http://www.focusrite.com/get-started/clarett-2preUSB)

#### <span id="page-6-0"></span>**Hardware Features**

#### **Front Panel**

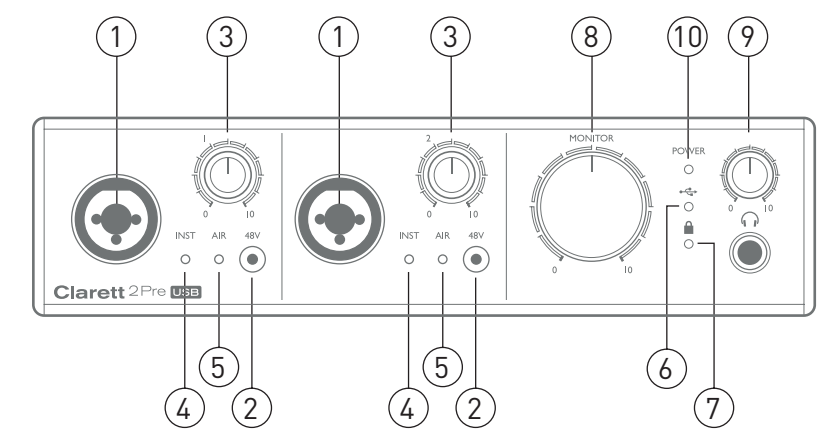

The front panel includes the input gain controls and input connectors for Mic, Line and Instrument signals for both channels, and also the monitoring controls.

- 1. INPUTS 1 & 2 Combo XLR input sockets for each channel connect microphones via an XLR connector, or instruments (e.g., guitar) or line level signals via ¼" jacks. Either TRS (balanced) or TS (unbalanced) jack plugs can be used for instruments or line level signals.
- 2. **48V** two switches enabling 48 V phantom power at the XLR contacts of the Combi connectors for mic inputs 1 and 2 respectively. Each switch has an associated red LED indicating that phantom power is selected. Note that phantom power is only required by condenser and active ribbon mics; do *not* select phantom power when using dynamic mics.
- 3. Gain **1** and **2** two rotary controls: adjust the input gain for the signals at Inputs 1 and 2 respectively. The gain controls have concentric bi-colour LED 'halos' to confirm signal level: green indicates an input level of at least -42 dBFS (i.e., 'signal present'), the ring then turns orange when the signal level reaches -6 dBFS, and red at 0 dBFS.
- 4. **INST** two red LEDs which illuminate when INST mode is selected for the jack contacts of Inputs 1 or 2 from Focusrite Control software. When INST is selected, the line input is converted to a high impedance unbalanced input suitable for the direct connection of instruments via a 2-pole (TS) jack plug.
- 5. **AIR** two yellow LEDs which illuminate when the AIR function is selected for each input from Focusrite Control. AIR modifies the frequency response of the input stage to model the classic, transformer-based Focusrite ISA microphone preamps.
- 6.  $\leftarrow \leftarrow$  (USB active) a green LED which illuminates when the unit has established a connection with the host computer to which it is connected.
- 7.  $\bigoplus$  (Locked) a green LED which confirms clock synchronisation, either to the Clarett 2Pre USB's internal clock or to the external digital input.
- 8. **MONITOR** main monitor output level control this control will normally control the level at the main monitor outputs on the rear panel, but can be configured in Focusrite Control to adjust the level of either or both pairs of analogue outputs.
- 9.  $\bigcap$  (Headphones) connect a pair of stereo headphones at the ¼" TRS jack socket below the control. The headphone output always carries the signals currently routed to analogue outputs 3 and 4 (as a stereo pair) in Focusrite Control.
- 10. **POWER** green LED confirming that DC power is connected.

#### <span id="page-7-0"></span>**Rear Panel**

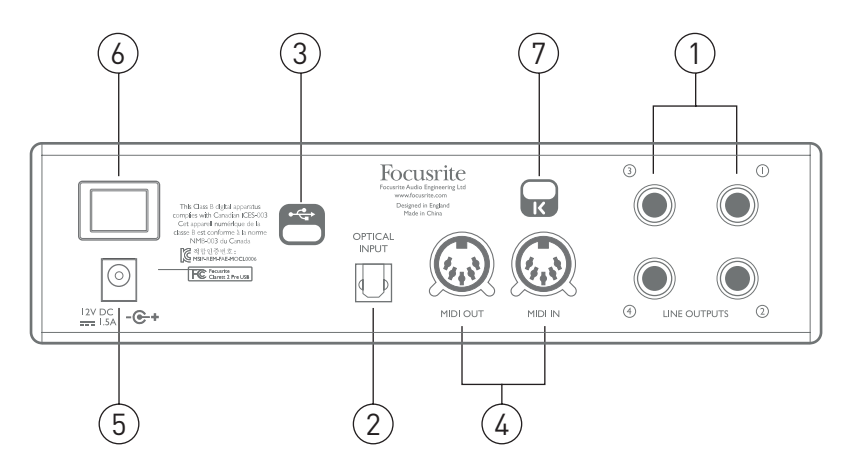

- 1. **LINE OUTPUTS 1** to **4** four balanced analogue line outputs on ¼" jack sockets; use TRS jacks for a balanced connection or TS jacks for unbalanced. Line Outputs **1** and **2** will generally be used for driving the main L and R speakers of your monitoring system, while Outputs **3** and **4**  can be used for connecting additional line level equipment (e.g., outboard FX processors). The signals routed to all the outputs may be defined in Focusrite Control.
- 2. **OPTICAL INPUT** a TOSLINK connector carrying eight channels of digital audio in ADAT format at 44.1/48 kHz sample rate or four channels at 88.2/96 kHz. These are simply additional inputs to the Clarett 2Pre USB. This input is disabled at 176.4/192 kHz operation. This input is also capable of accepting an optical S/PDIF source.
- 3.  $\leftrightarrow$  USB-C<sup>™</sup> connector; connect the Clarett 2Pre USB to your computer with either the supplied USB-C to USB-C or USB-C to USB-A cable.
- 4. **MIDI IN** and **MIDI OUT** standard 5-pin DIN sockets for connection of external MIDI equipment, allowing MIDI data to/from your computer to be received and distributed to additional MIDI devices.
- 5. External DC power input power the Clarett 2Pre USB via the separate AC adaptor (PSU) supplied. The PSU is a 12 V DC unit rated at 1.5 A.
- 6. Power On/Off switch.
- 7. Kensington security slot– secure your Clarett 2Pre USB to a suitable structure if desired. Please see [www.kensington.com/kensington/us/us/s/1704/kensington-security-slot.aspx](http://www.kensington.com/kensington/us/us/s/1704/kensington-security-slot.aspx) for further information on how to use this feature.

#### <span id="page-8-0"></span>**Connecting your Clarett 2Pre USB**

**IMPORTANT:** Before you connect the Clarett 2Pre USB to your computer, please complete the software installation according to the instructions on [page 6.](#page-5-1) This will ensure that the hardware uses the correct drivers, and will prevent unexpected behaviour.

The Clarett 2Pre USB must be powered using the supplied AC adaptor (PSU). Connect the PSU to the rear panel socket and turn the unit on with the power switch.

The Clarett 2Pre USB has a USB-C™ port (on the rear panel). Once the software installation is complete, simply connect the Clarett 2Pre USB to your computer using one of the supplied USB-C cables.

#### **Computer audio setup**

When you connect your Clarett 2Pre USB to your computer for the first time, you will need to select it as the audio input/output device.

- Mac OS: selection is made in **System Preferences** > **Sound**: select the Focusrite device on both the **Input** and **Output** pages.
- Windows: selection is made in **Control Panel** > **Sound**: right-click on the Focusrite device and select **Set as Default Device** in both **Recording** and **Playback** tabs.

In case of difficulty, full details of how to select the Clarett 2Pre USB as the audio device on all operating systems can be found at [www.focusrite.com/get-started/clarett-2PreUSB.](http://www.focusrite.com/get-started/clarett-2PreUSB)

On all subsequent connections, your OS should automatically select the Clarett 2Pre USB as the default audio device.

#### <span id="page-9-0"></span>**Audio Setup in your DAW**

After installing the drivers and connecting the hardware, you can start using the Clarett 2Pre USB with the DAW of your choice.

Please note - your DAW may not automatically select the Clarett 2Pre USB as its default I/O device. In this case, you must manually select the driver on your DAW's **Audio Setup**\* page, and select **Focusrite 2Pre USB** (Mac) or **Focusrite USB ASIO** (Windows). Please refer to your DAW's documentation or Help files if you are unsure where to select the Clarett 2Pre USB as your audio device.

\* Typical name – page names may vary with DAW

#### **Connecting Clarett 2Pre USB to loudspeakers**

The 1/4" jack **LINE OUTPUTS 1** and **2** on the rear panel will normally be used to drive monitoring speakers. Self-powered monitors incorporate internal amplifiers, and may be connected directly. Passive loudspeakers will require a separate stereo amplifier; in this case, the outputs should be connected to the amplifier's inputs.

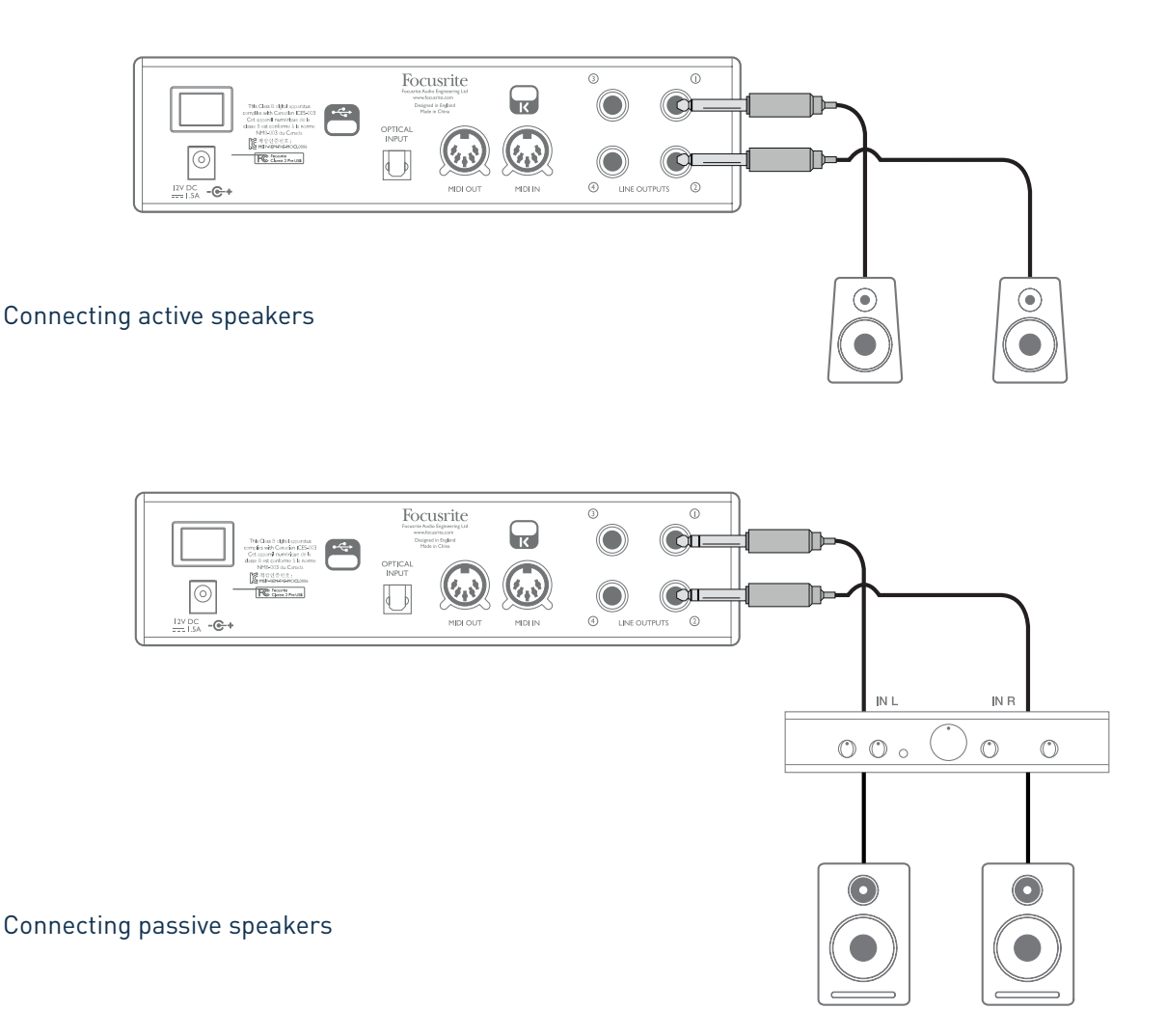

Professional equipment will generally have balanced inputs. If your amplifier or powered speakers have balanced inputs, use 3-pole (TRS) 1/4" jacks to connect them to the Clarett 2Pre USB.

All the line output connectors are 3-pole (TRS) ¼" jack sockets, and are electronically balanced. Typical consumer (hi-fi) amplifiers and small powered monitors will have unbalanced inputs on RCA sockets.

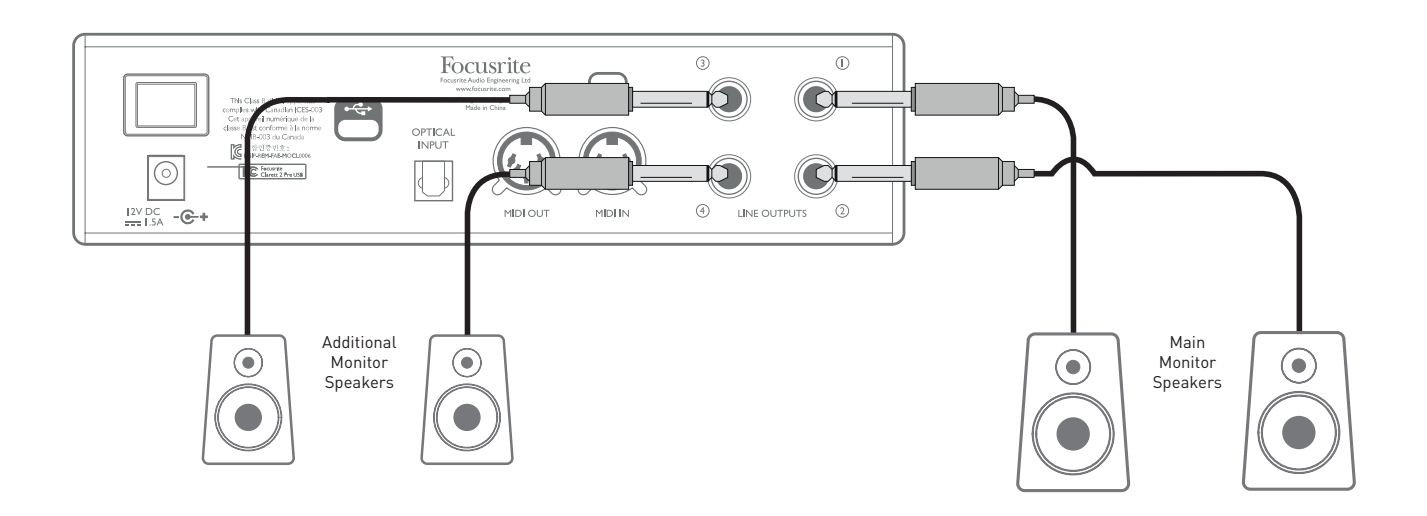

#### **IMPORTANT:**

**LINE OUTPUTS 1** and **2** incorporate "anti-thump" circuitry that protects your speakers if the Clarett 2Pre USB is turned on while the speakers (and amplifier if used) are connected and active.

**LINE OUTPUTS 3** and **4** do not have this circuitry.

If you're using additional speakers connected to these outputs, we recommend that you power your Clarett 2Pre USB on first, then turn on the speakers or power amplifier. But get into the habit of following the general rule in any case - it is always good audio practice to turn on a speaker system of any kind after turning on the equipment feeding it.

#### <span id="page-11-0"></span>**Examples of Usage**

The Clarett 2Pre USB is an excellent choice for numerous recording and monitoring applications. Some typical configurations are shown below.

#### **1. Recording a solo artist**

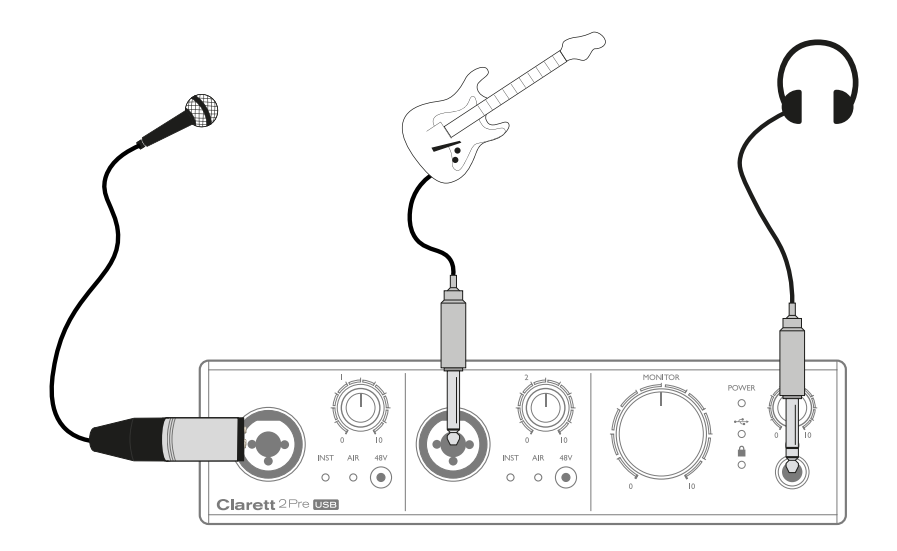

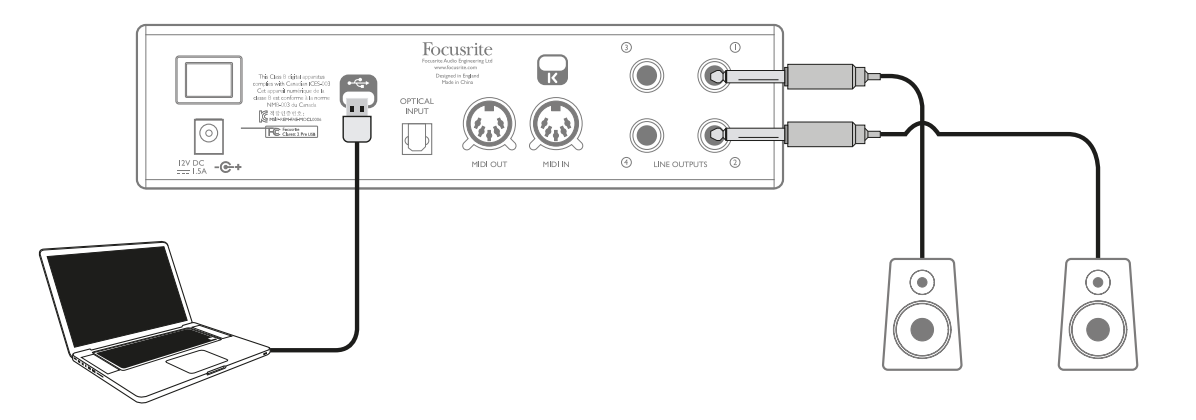

This setup illustrates a typical configuration for multitrack recording with DAW software on your computer.

In this case, two sources – a microphone and a guitar – are connected to the Clarett 2Pre USB's inputs. As the guitar is connected to Input 2, ensure that INST mode is selected for Input 2 from Focusrite Control, and that the **INST** LED is illuminated.

The connection to the computer running DAW software is via a USB cable. This will carry all the input and output signals between the DAW and the Clarett 2Pre USB. Once the audio setup is correctly configured in the DAW, each input source will be available for recording.

A mix of the recorded tracks will be available at Line Outputs 1 and 2, so that you can hear the results on the speakers.

It is possible that the performer may prefer to hear a monitor mix of voice and instruments adjusted to their particular taste. Focusrite Control lets you define a custom monitor mix for the artist and this mix may include the current input signals as well as previously recorded DAW tracks. You can easily route a musician's stereo monitor mix to Outputs 3 and 4, and it will then be available at the Clarett 2Pre USB's headphone socket. If you need to send the monitor mix to more than one musician, you can use the rear panel line outputs to send the mix to a headphone amplifier.

When sourcing monitor mixes from input signals in this way, ensure that the DAW channels you are recording are muted, otherwise the musicians will hear themselves "twice", with one signal audibly delayed as an echo.

Please refer to the Focusrite Control User Guide for more details on setting up monitor mixes.

#### **A note about latency**

You will probably have heard the term "latency" used in connection with digital audio systems. In the case of the simple DAW recording application described above, latency is the time it takes for your input signals to pass through your computer and audio software, and back to you. While not an issue for most simple recording situations, under some circumstances, latency can be a problem for a performer who wishes to record while monitoring their input signals. This might be the case if you need to increase the size of your DAW's recording buffer, which could be necessary when you record overdubs on a particularly large project using many DAW tracks, software instruments and FX plug-ins. Common symptoms of a buffer setting that is too low could be glitching audio (clicks and pops), or a particularly high CPU load within your DAW (most DAWs have CPU readouts). If you experience this on a Mac, you can raise the buffer size from the DAW application itself but on a Windows PC you will most likely need to change this from the **ASIO ControlPanel** which can usually be accessed from your DAW **Setup Preferences**\*.

The Clarett 2Pre USB, in conjunction with Focusrite Control, allows "zero latency monitoring", which overcomes this problem. You can route your input signals directly to the Clarett 2Pre USB's headphone and line outputs. This enables the musicians to hear themselves with near zero latency – i.e., effectively in "real time" – along with the computer playback, even with very high DAW buffer sizes. The input signals to the computer are not affected in any way by this setting. However, note that any effects being added to the live instruments by software plug-ins will not be heard in the headphones in this case, although the FX will still be present on the recording.

\* Typical name – page names may vary with DAW

#### <span id="page-13-0"></span>**2. Using the optical connections**

In addition to the two analogue inputs, the Clarett 2Pre USB has an ADAT input port (**OPTICAL IN**) which can provide eight additional audio inputs at 44.1/48 kHz sample rate or four at 88.2/96 kHz. Using a separate 8-channel microphone preamplifier equipped with an ADAT output – such as the Clarett OctoPre – provides a simple and excellent method of expanding the Clarett 2Pre USB's input capability.

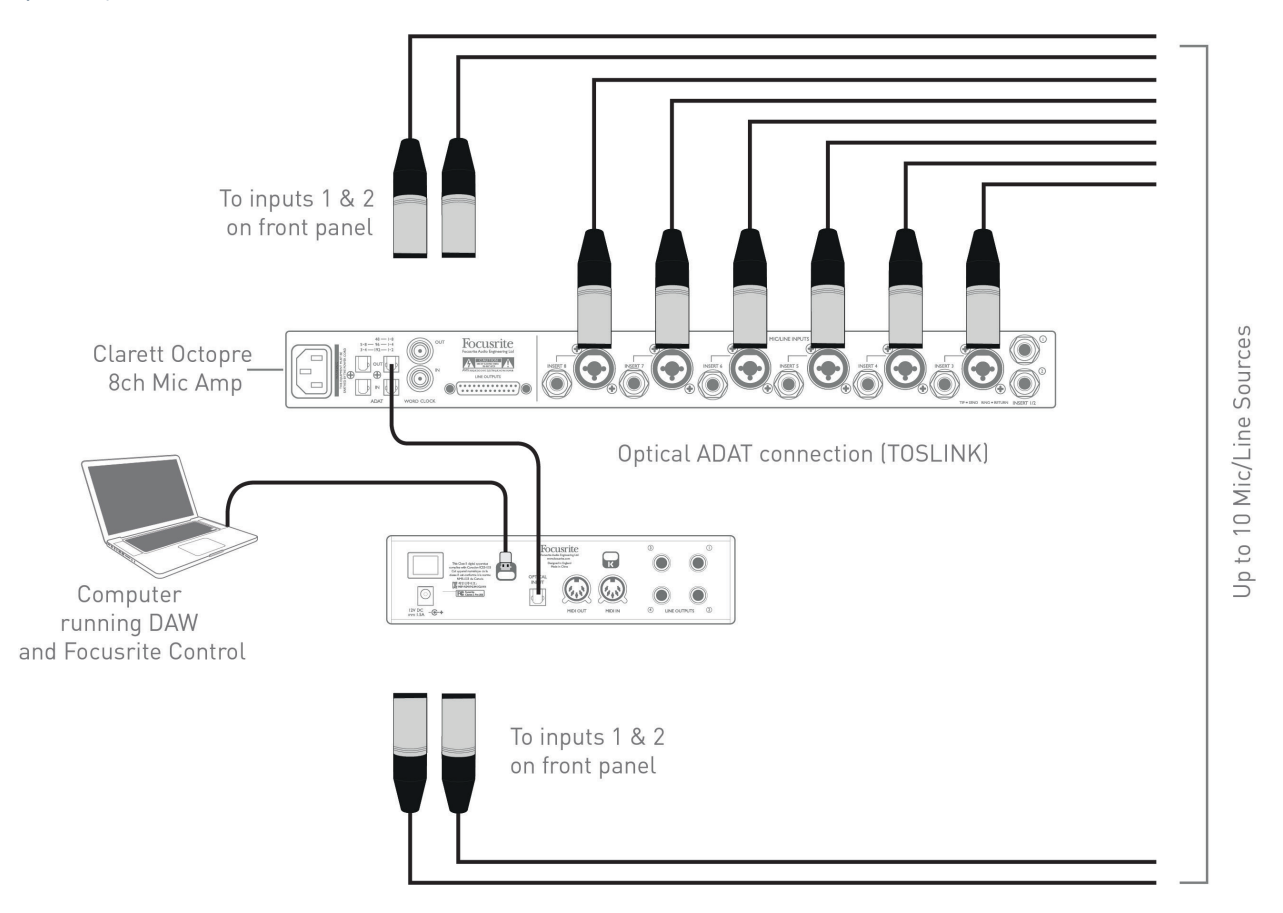

The Clarett OctoPre's **OPTICAL OUT** port is connected to the Clarett 2Pre USB's **OPTICAL IN** port with a single TOSLINK optical cable. The two devices must be synchronised to ensure audio passes cleanly, without clicks and pops. This can be achieved by selecting ADAT as the clock source in the **Device Settings** tab within the Focusrite Control software. Both devices must be set to the same sample rate."

The additional inputs realised by use of the optical port may be routed using Focusrite Control in exactly the same manner as the other inputs. The additional inputs can form part of any musician's headphone mix, as required.

#### <span id="page-14-0"></span>**3. Using the Clarett 2Pre USB as an on-stage mic pre-amp**

The Clarett 2Pre USB automatically stores Focusrite Control settings within the hardware. This feature lets you configure it as a pair of inputs – mic, line or instrument – for use as a stand-alone device. This allows you to use it on stage in a live environment where no computer connection is required, for example.

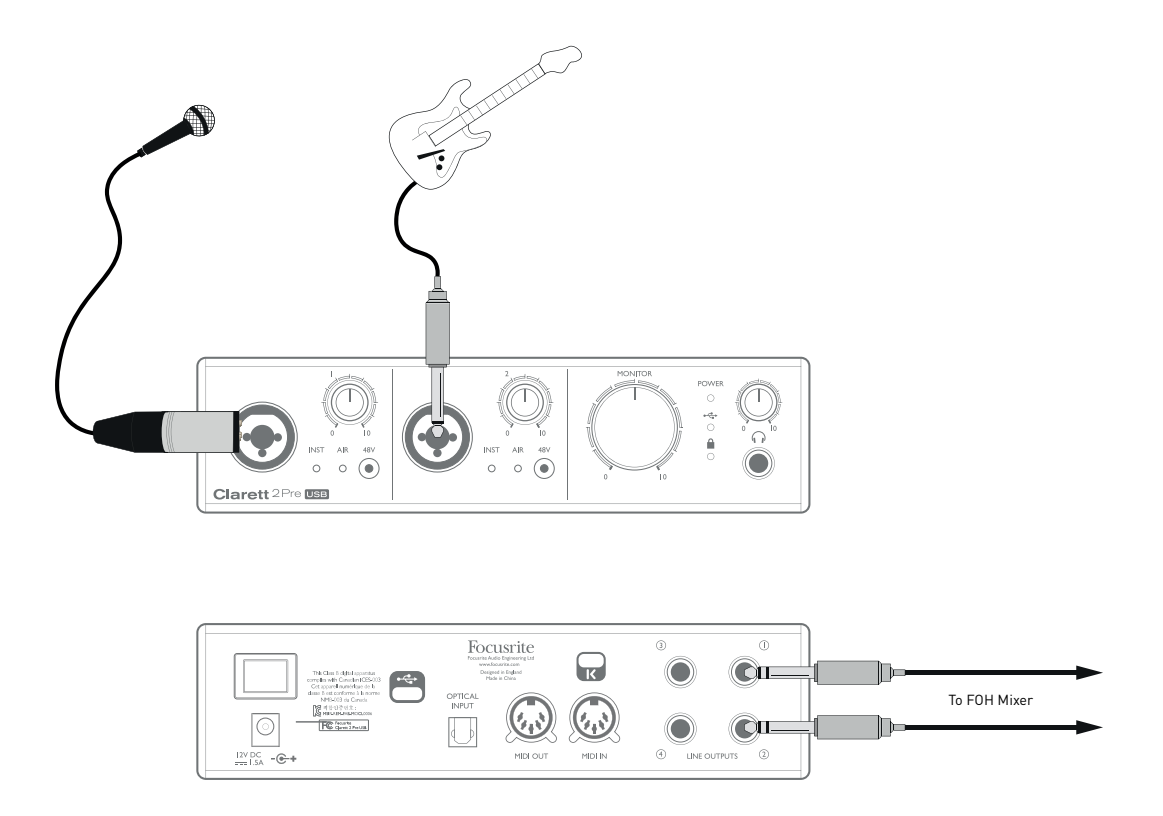

In the example illustrated, a mic and a guitar are connected to the inputs of the Clarett 2Pre USB; Outputs 1 and 2 go to the main PA system. The performer can adjust the volume of the mic and guitar separately from the front panel.

# <span id="page-15-0"></span>**FOCUSRITE CONTROL - OVERVIEW**

**Focusrite Control** is the software application used with the Clarett 2Pre USB. It allows you to create a custom monitor mix for each musician, and also to specify the routing of all audio signals to the physical audio outputs. All sample rate selection, digital syncing and buffer size settings (Windows only) are available from Focusrite Control.

Note: Focusrite Control is compatible with other hardware interfaces in the Focusrite product range. When you connect your Clarett 2Pre USB to your computer and launch Focusrite Control, the model of interface is automatically detected, and the software correctly configured to suit your hardware.

Focusrite Control has its own, dedicated User Guide, which contains detailed operating instructions for all aspects of the software. This may be downloaded from [www.focusrite/downloads](http://www.focusrite/downloads).

# <span id="page-16-0"></span>**CLARETT 2PRE USB TECHNICAL SPECIFICATIONS**

### **Performance Specifications**

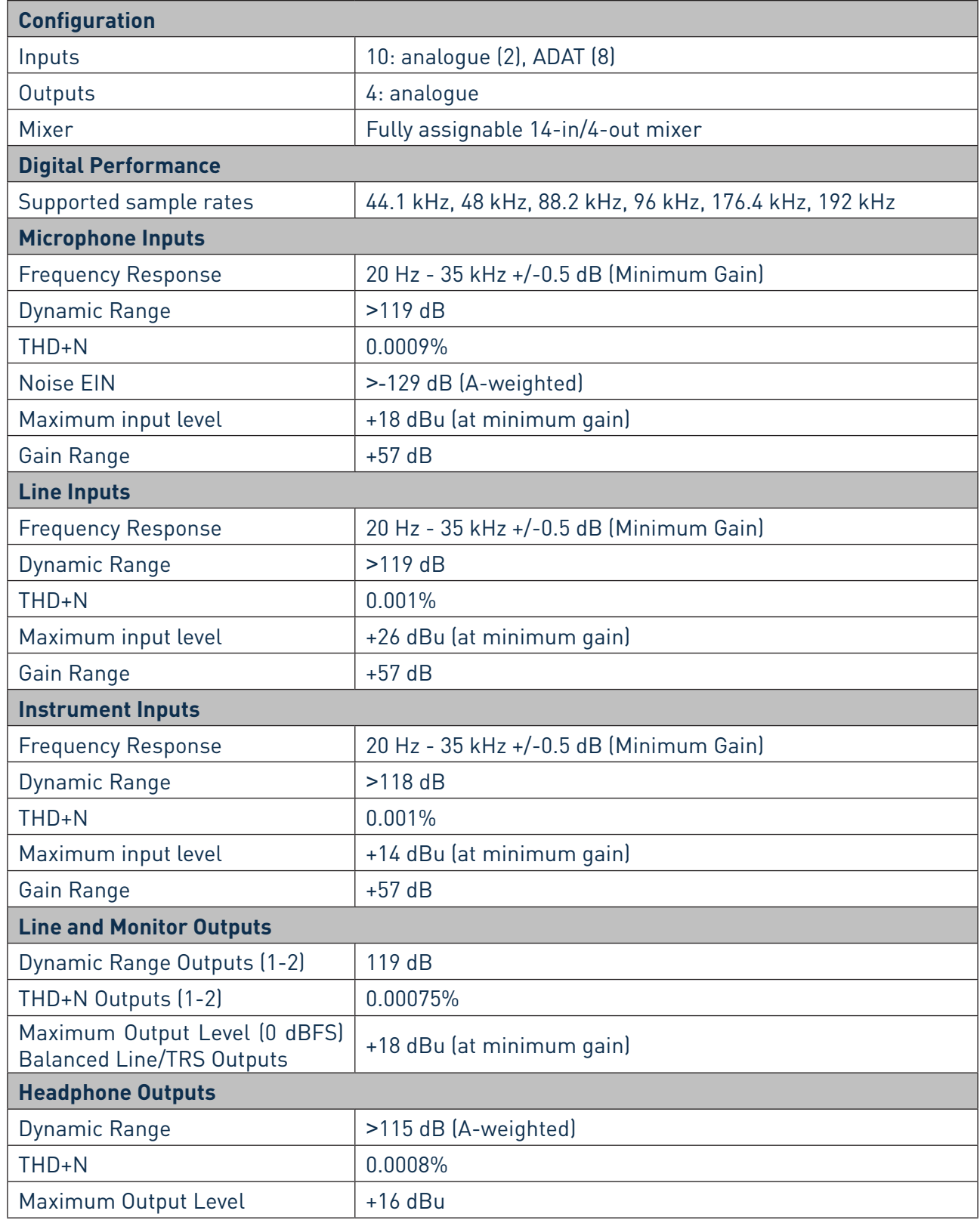

### <span id="page-17-0"></span>**Physical and Electrical Characteristics**

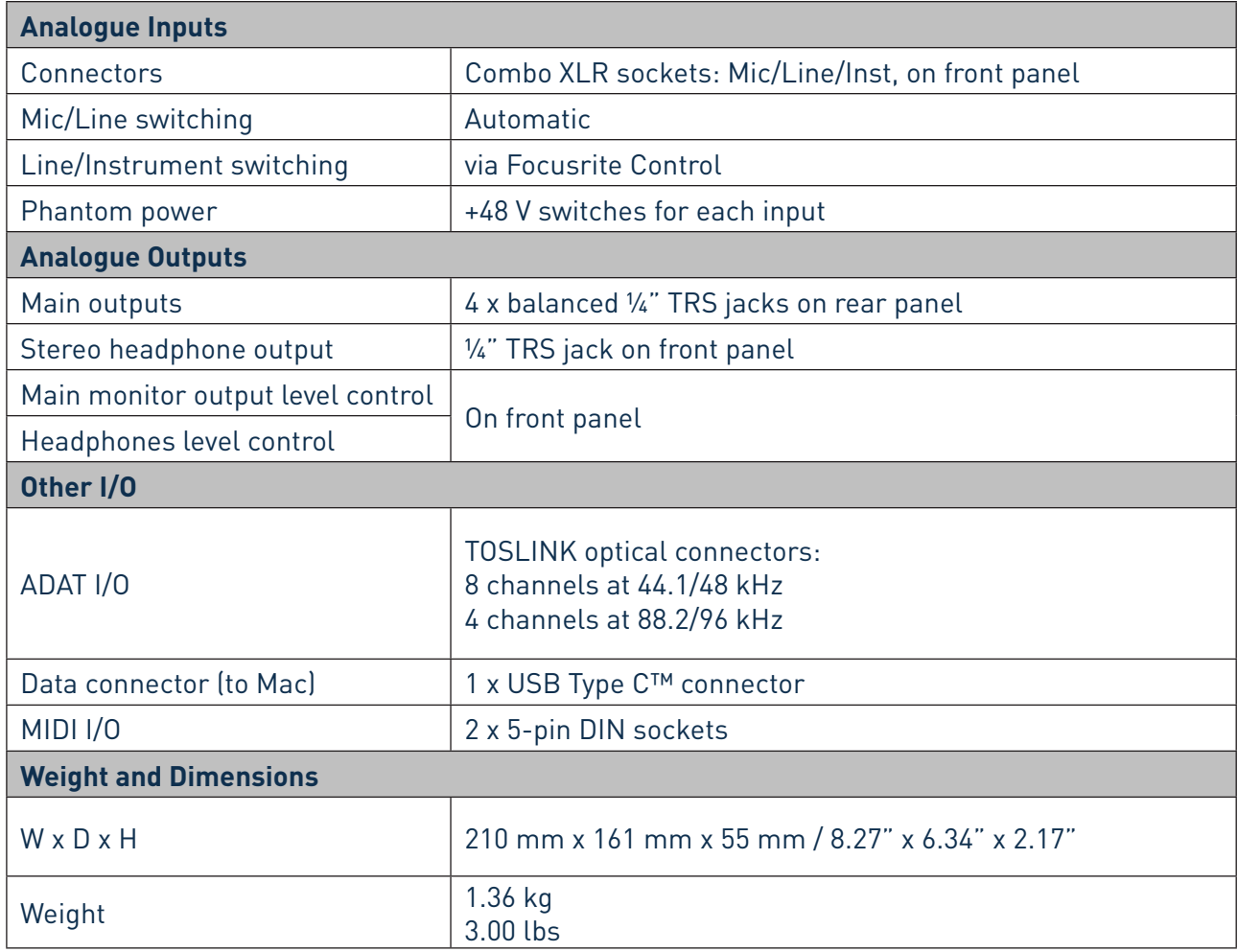

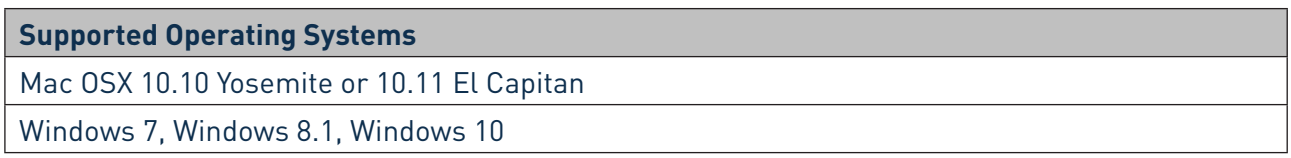

# <span id="page-18-0"></span>**TROUBLESHOOTING**

For all troubleshooting queries, please visit the Focusrite Answerbase at [www.focusrite.com/answerbase](http://www.focusrite.com/answerbase) where you will find articles covering numerous troubleshooting examples.

### **COPYRIGHT AND LEGAL NOTICES**

Focusrite is a registered trade mark and Clarett 2Pre USB is a trade mark of Focusrite Audio Engineering Limited.

All other trade marks and trade names are the property of their respective owners. 2017 © Focusrite Audio Engineering Limited. All rights reserved.